<span id="page-0-2"></span>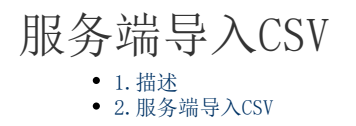

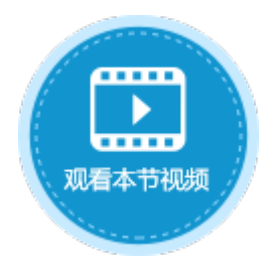

<span id="page-0-0"></span>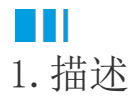

在服务端命令中,可以使用服务端导入导出CSV命令,在服务端将CSV数据导入。

<span id="page-0-1"></span>n II 2.服务端导入CSV

下面为您详细介绍如何使用服务端命令中的服务端导入CSV命令。

操作步骤

## Ω

 在对象管理器中的服务端命令的标签上右击,选择"创建服务端命令",弹出创建服务端命令的对话框。 或是选择"创建文件夹",在文件夹中创建服务端命令。

图1 创建服务端命令

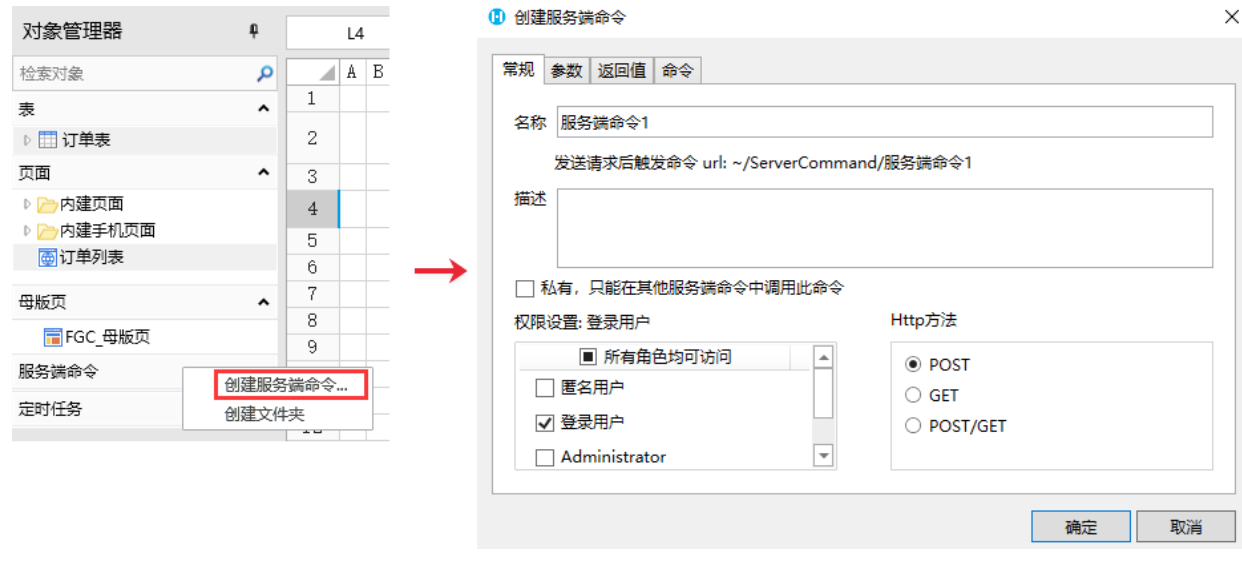

您也可以在功能区菜单栏中,单击"创建",在服务端对象区域,单击"服务端命令",弹出创建服务端命令的对话框。

图2 创建服务端命令

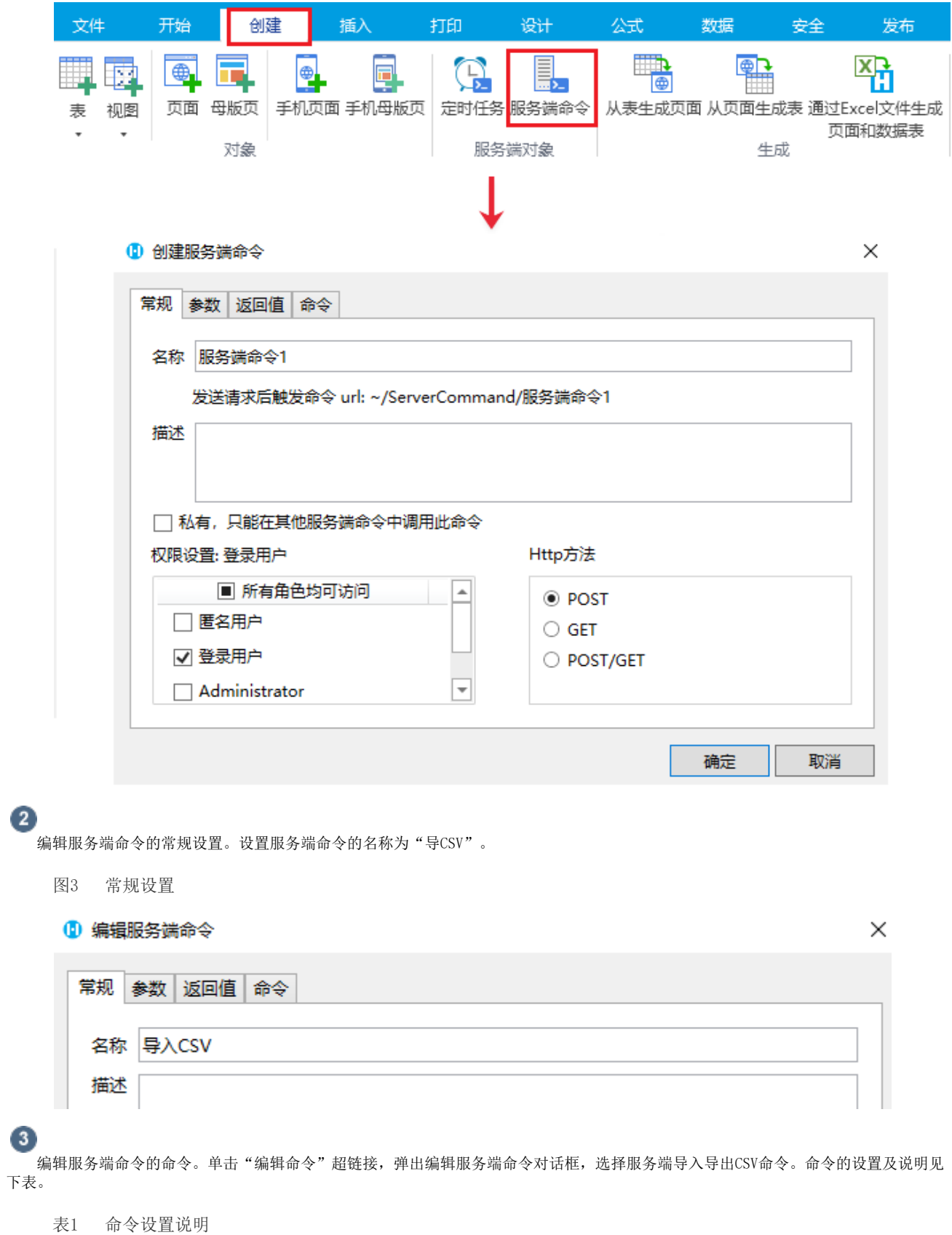

设置 说明 CSV操作 选择操作为导入CSV,并且可设置是否导入标题行。 选择表 选择要导入CSV的表。

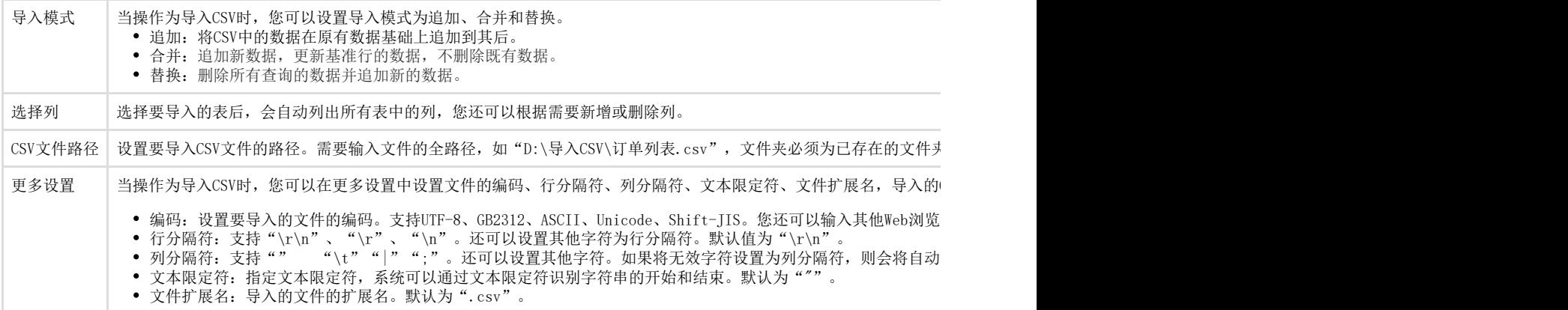

图4 编辑命令

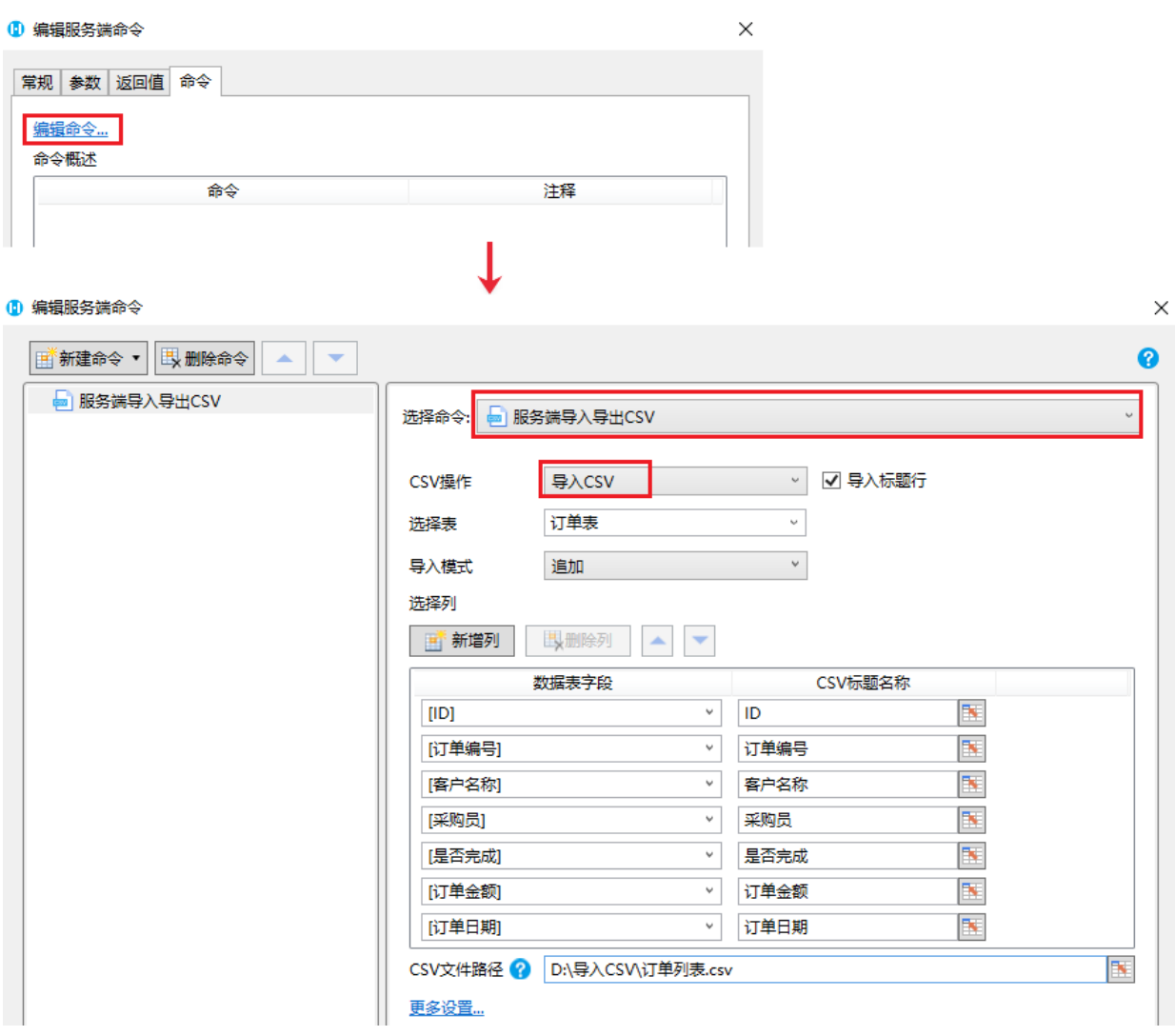

 $\bullet$ 

设置完成后,您就可以调用服务端命令。

在页面上选择一个单元格区域,设置为按钮。编辑按钮的命令,选择命令为"调用服务端命令",然后单击服务端命令后的下拉, 在下拉列表中选择"导入CSV"这个服务端命令,并单击"显示高级设置",勾选"调用成功后重新加载数据",这样在服务端调用 导入CSV命令后,页面会重新加载数据,显示导入CSV文件后的数据。

图5 导入CSV命令

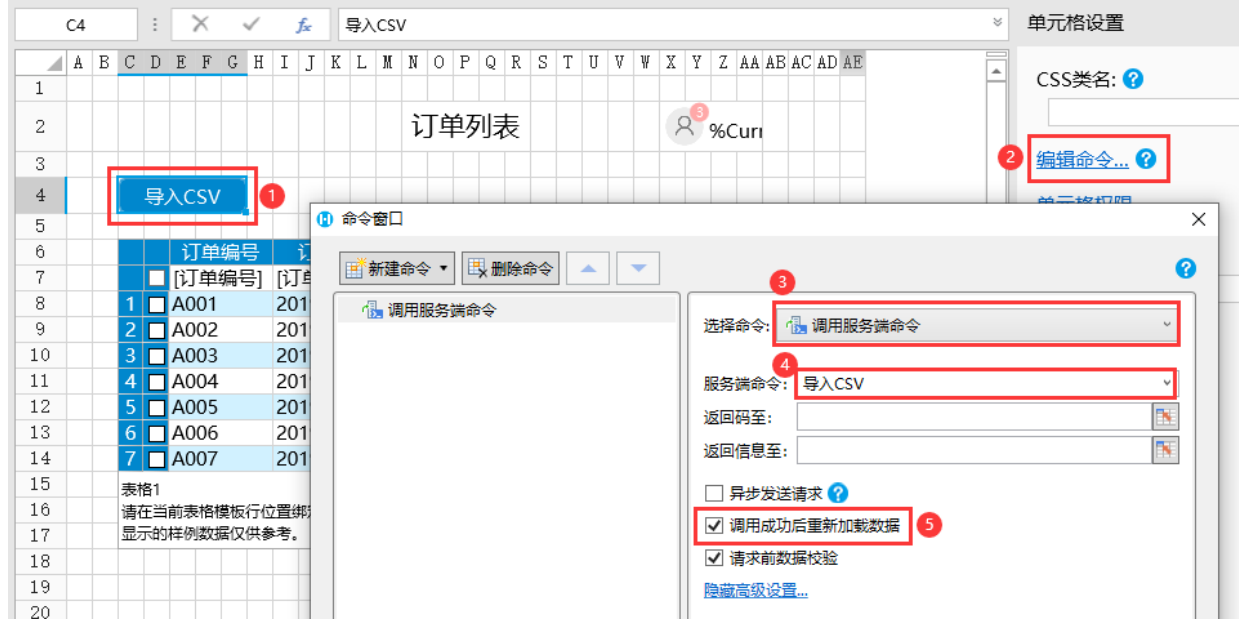

6

设置完成后,单击"确定"关闭对话框。运行页面,在页面在单击"导入CSV"按钮,就会将指定路径下的CSV文件导入。

图6 导入CSV

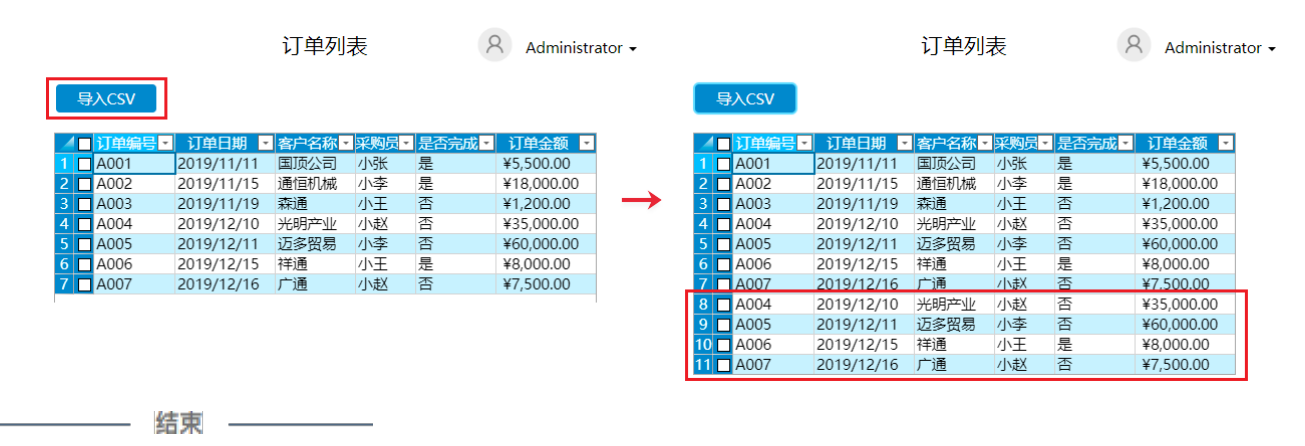

[回到顶部](#page-0-2)